# Interpreting and Visualizing Regression Models Using Stata

Second Edition

Michael N. Mitchell

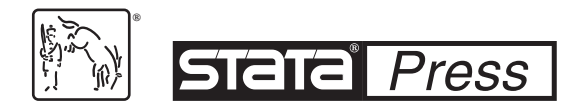

A Stata Press Publication StataCorp LLC College Station, Texas

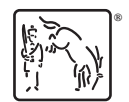

**®** Copyright © 2012, 2021 by StataCorp LLC All rights reserved. First edition 2012 Second edition 2021

Published by Stata Press, 4905 Lakeway Drive, College Station, Texas 77845 Typeset in L<sup>4</sup>T<sub>E</sub>X  $2_{\epsilon}$ Printed in the United States of America 10 9 8 7 6 5 4 3 2 1

Print ISBN-10: 1-59718-321-0 Print ISBN-13: 978-1-59718-321-5 ePub ISBN-10: 1-59718-322-9 ePub ISBN-13: 978-1-59718-322-2 Mobi ISBN-10: 1-59718-323-7 Mobi ISBN-13: 978-1-59718-323-9

Library of Congress Control Number: 2020950108

No part of this book may be reproduced, stored in a retrieval system, or transcribed, in any form or by any means—electronic, mechanical, photocopy, recording, or otherwise—without the prior written permission of StataCorp LLC.

Stata, **STata**, Stata Press, Mata, **mata**, and NetCourse are registered trademarks of StataCorp LLC.

Stata and Stata Press are registered trademarks with the World Intellectual Property Organization of the United Nations.

NetCourseNow is a trademark of StataCorp LLC.

IATEX  $2_{\varepsilon}$  is a trademark of the American Mathematical Society.

## **Contents**

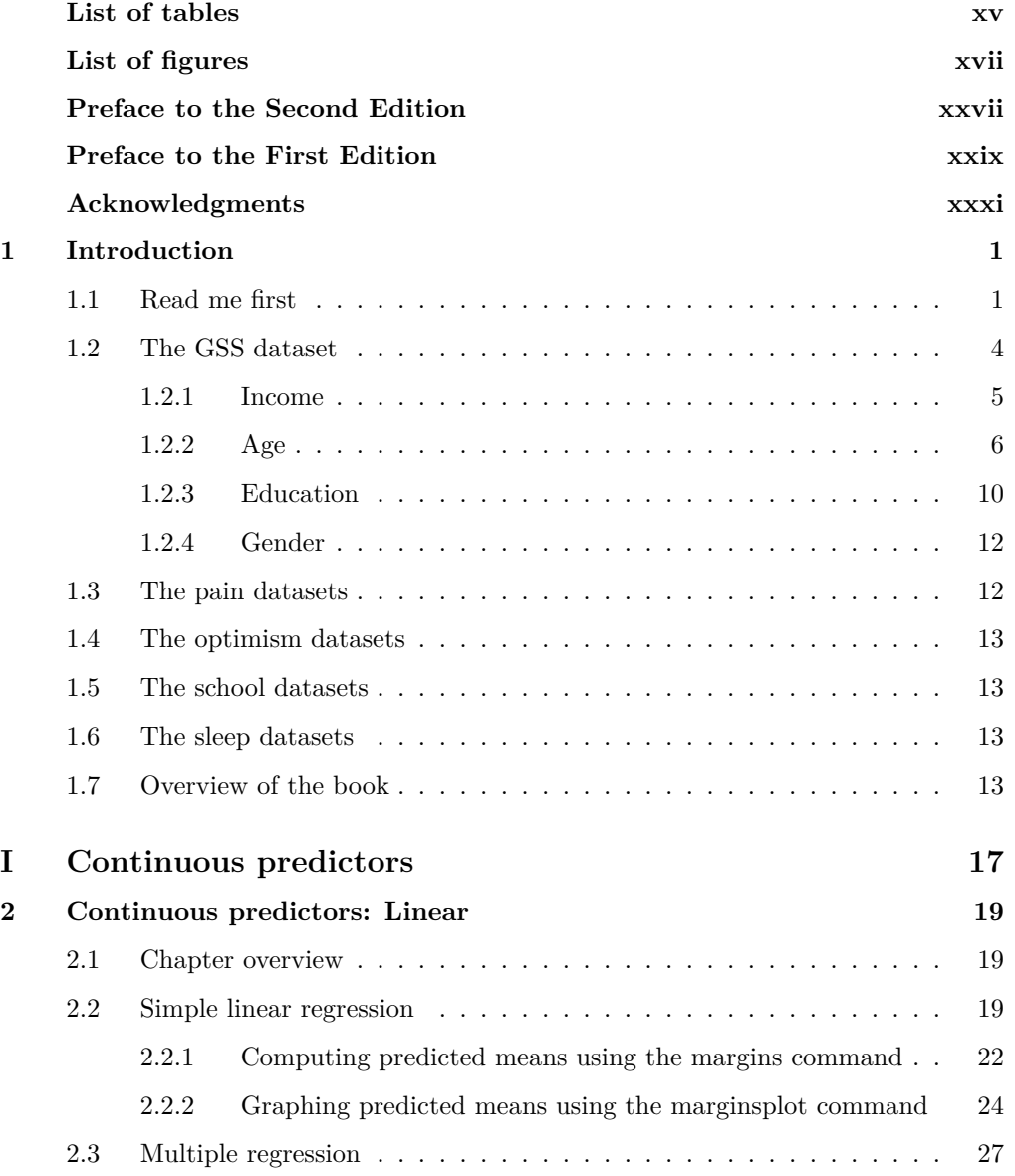

## vi Contents

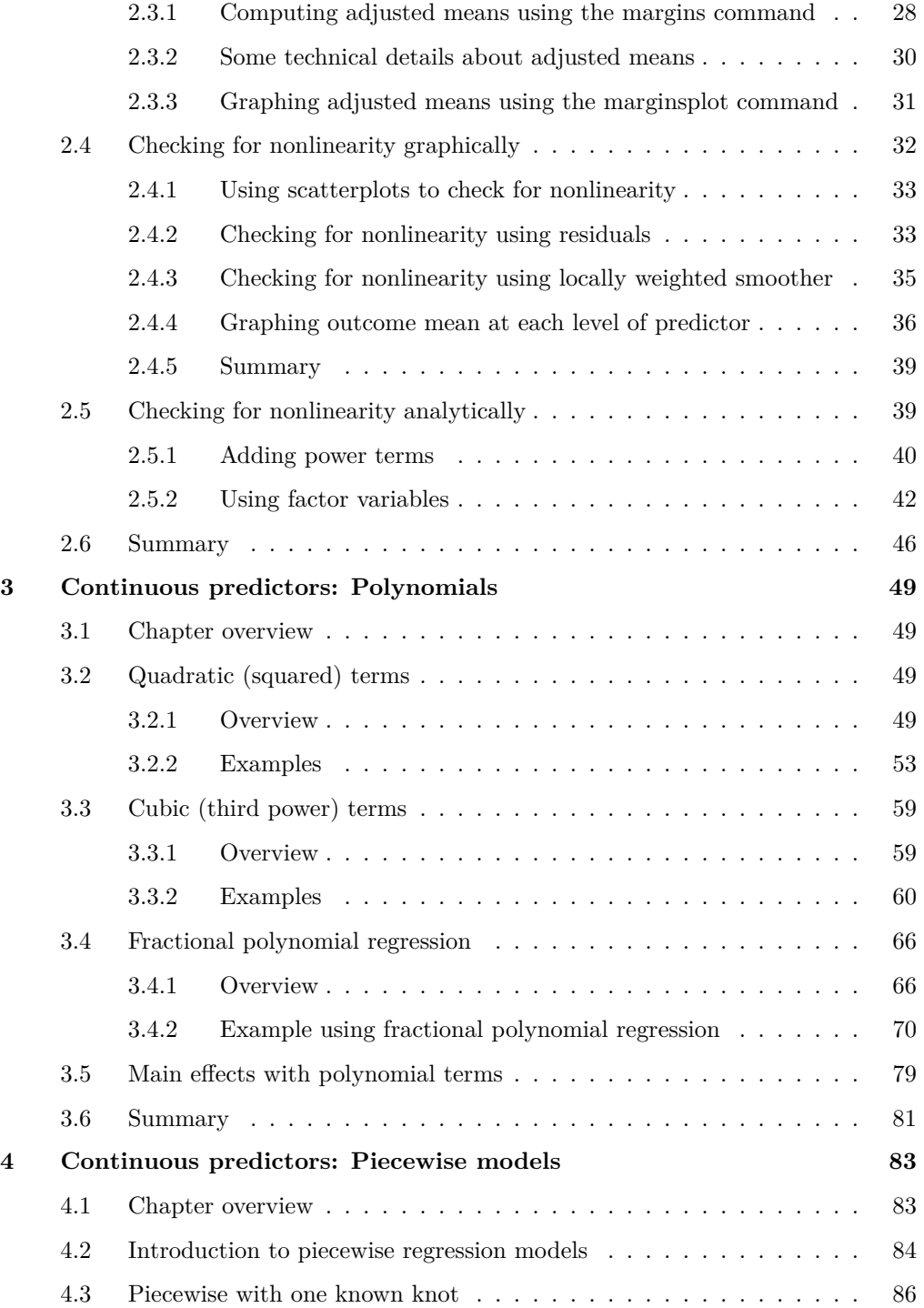

## Contents vii

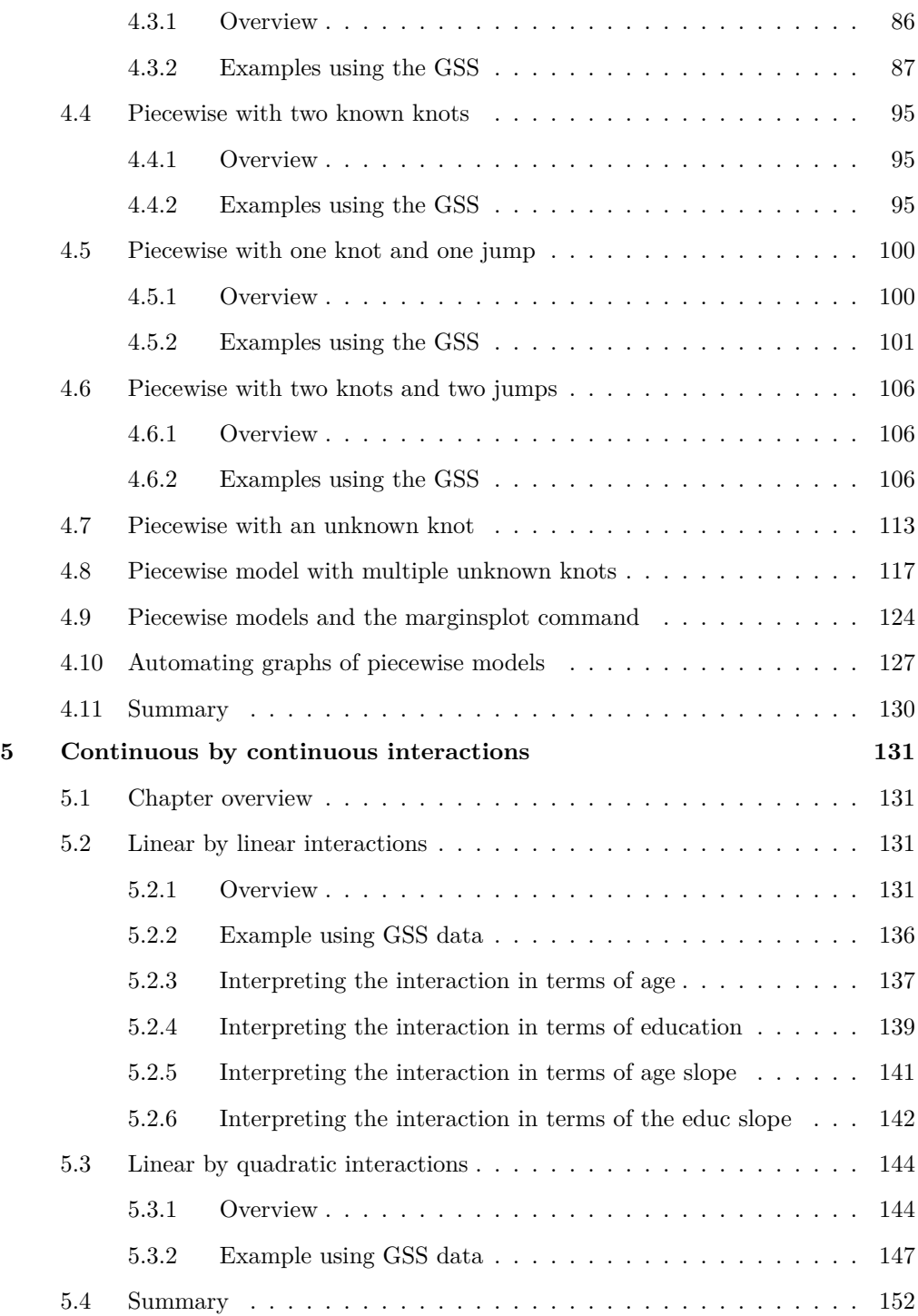

## viii Contents

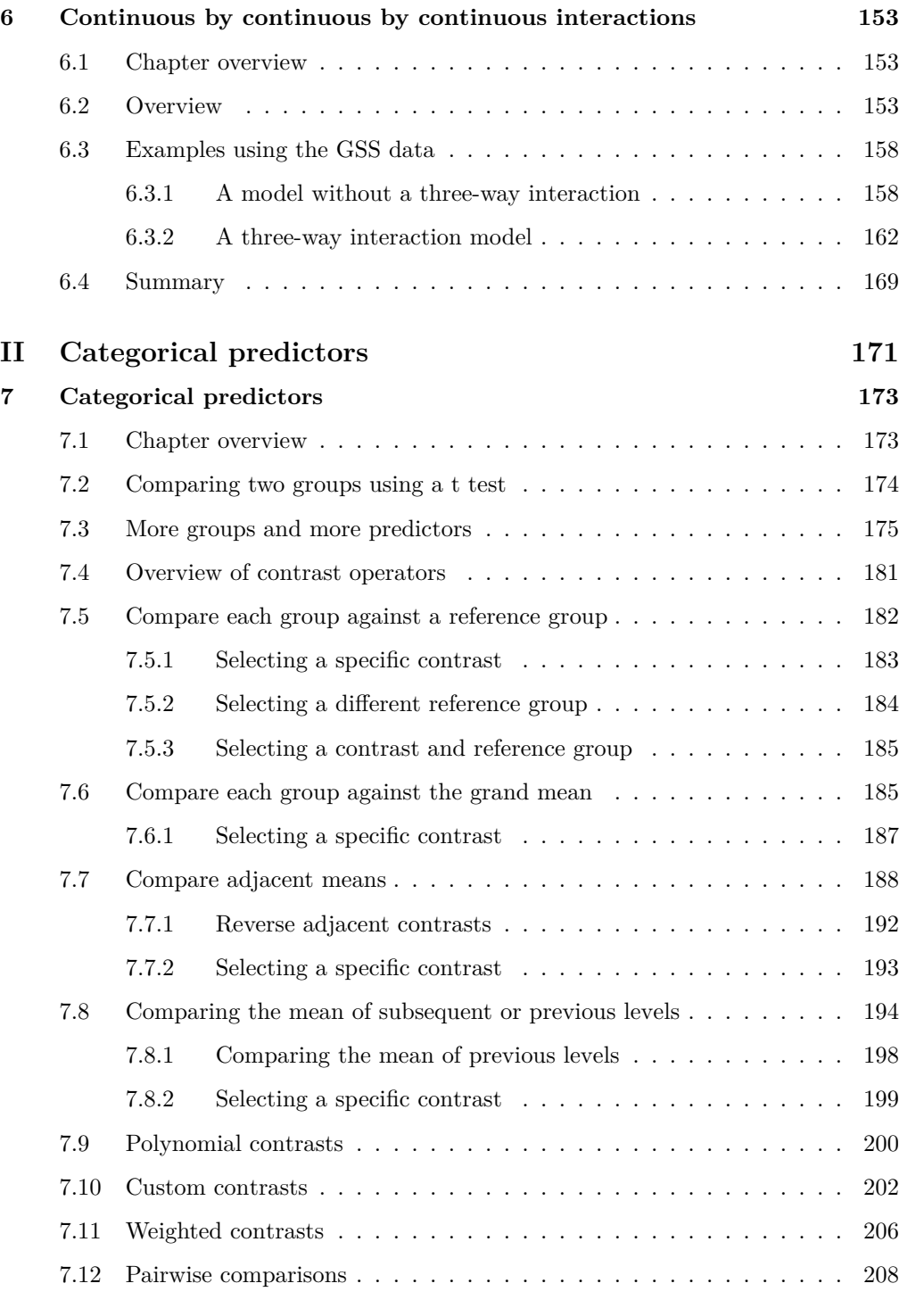

## Contents ix

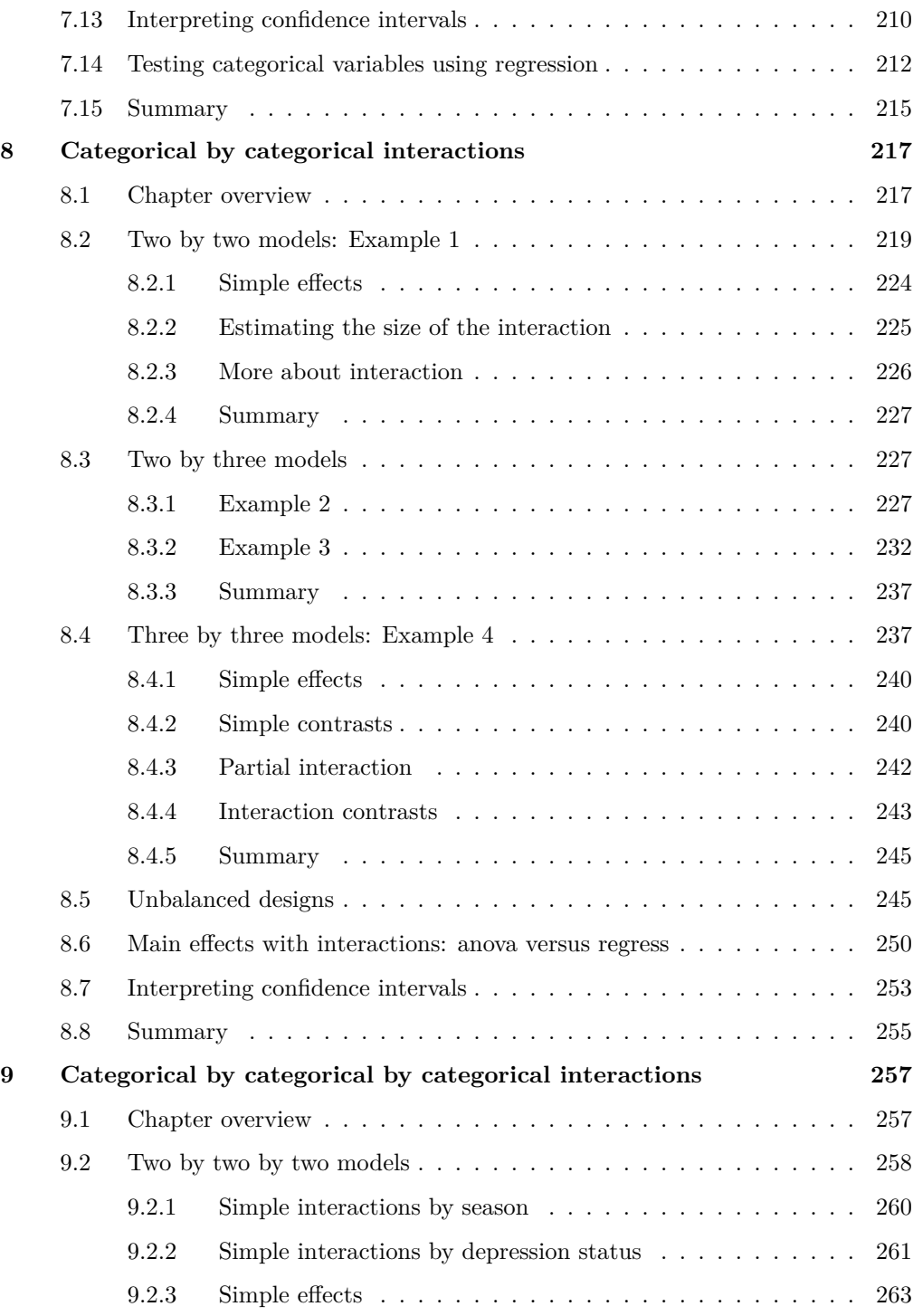

## x Contents

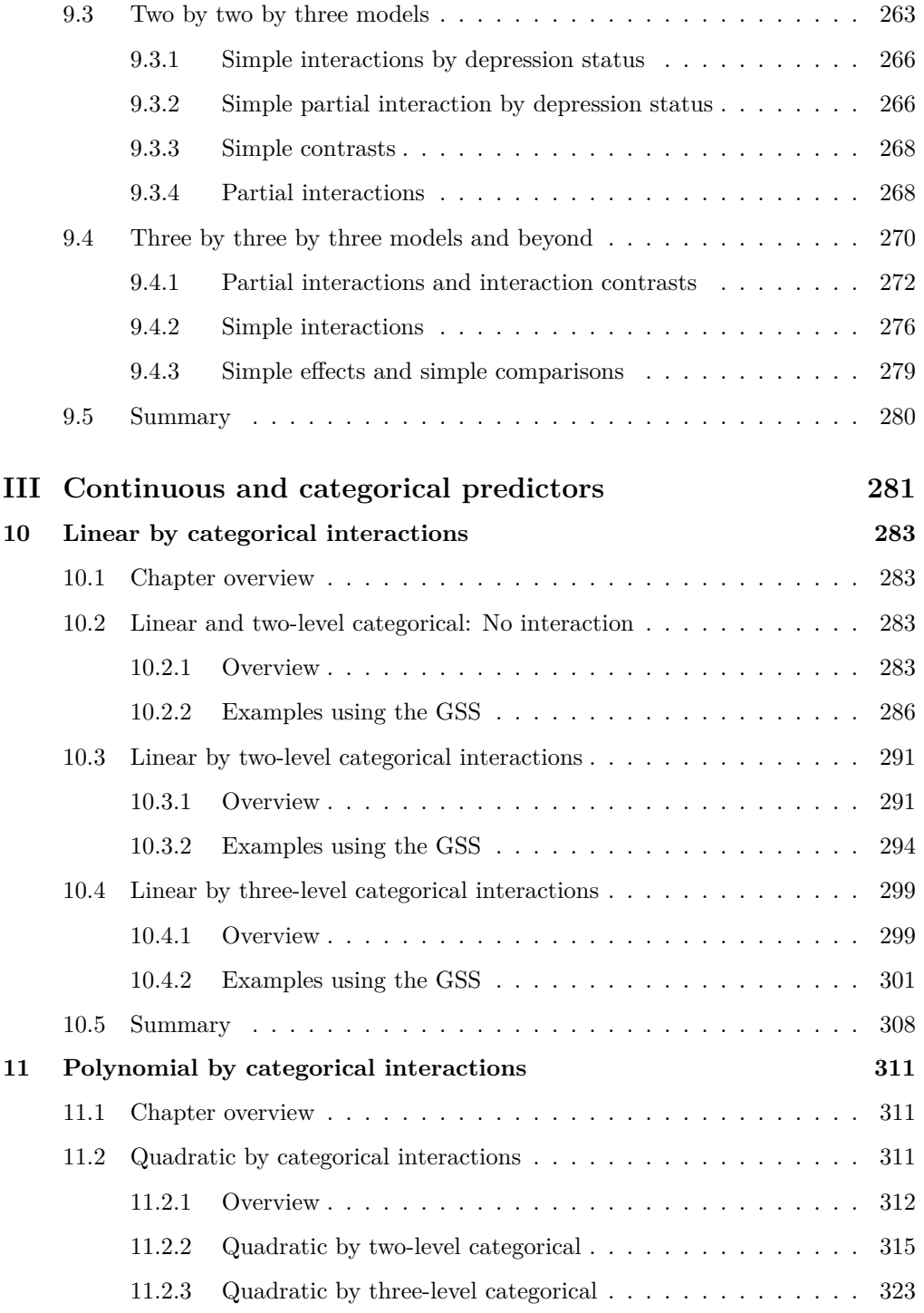

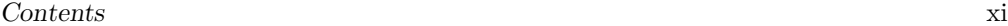

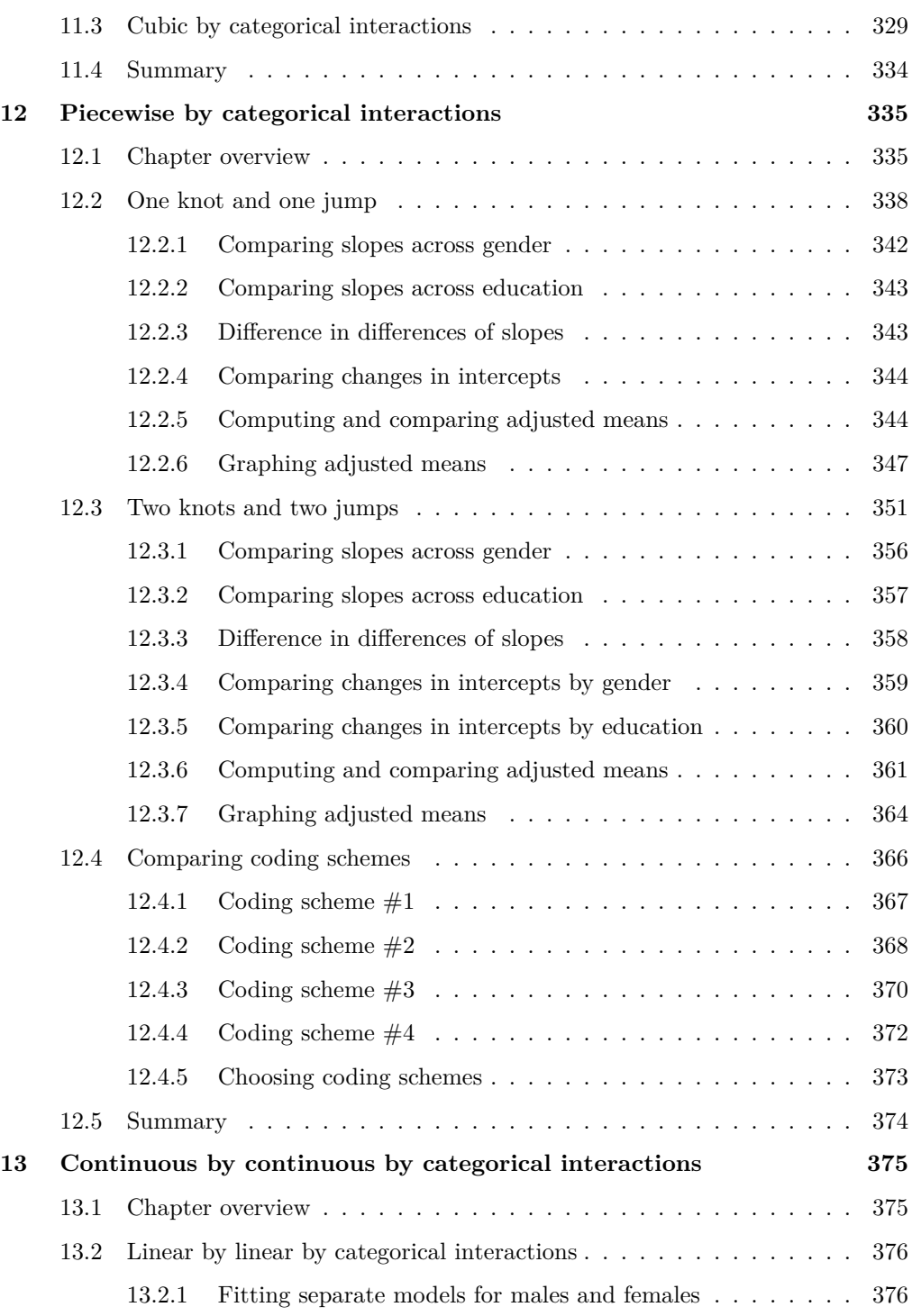

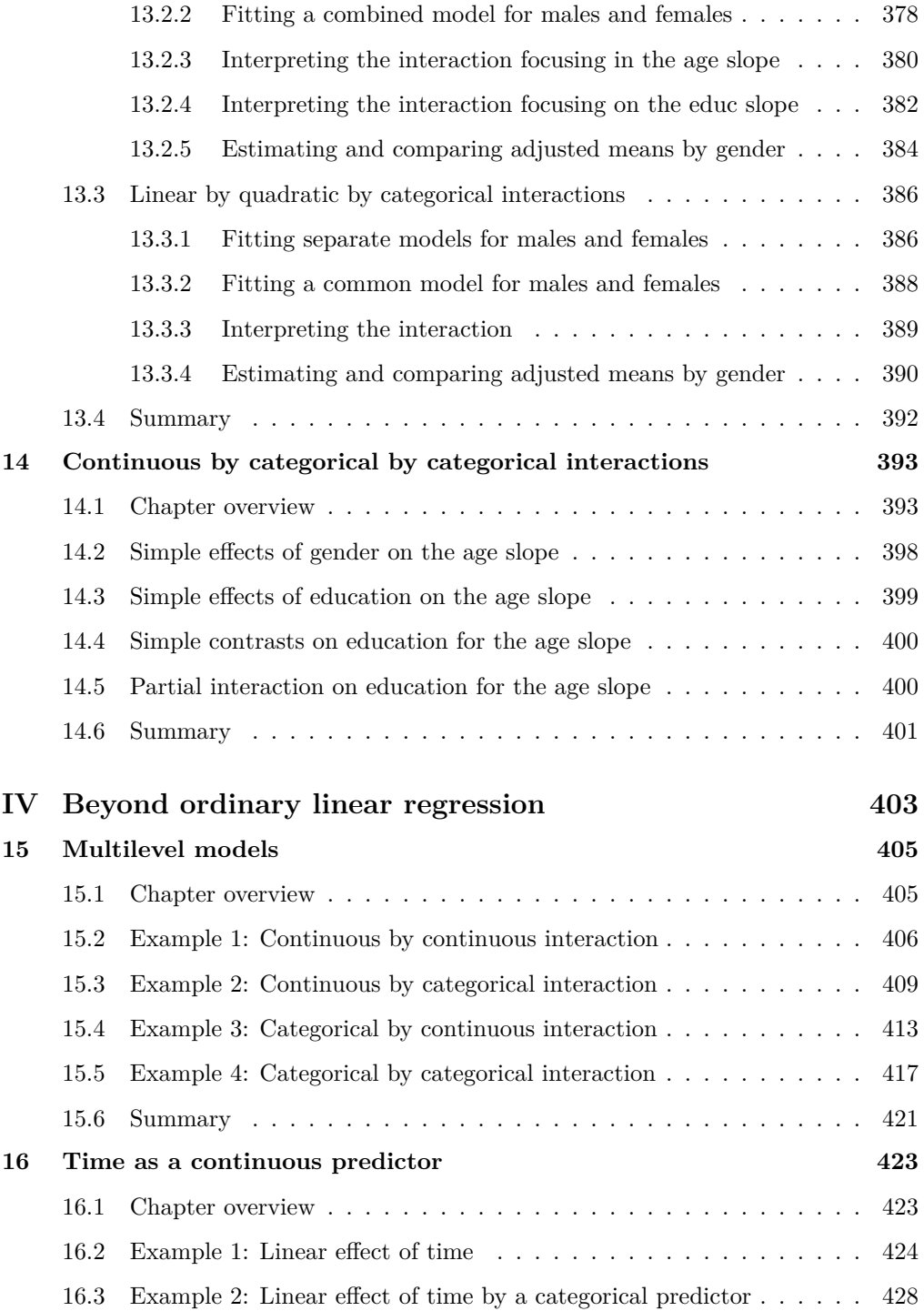

## Contents xiii

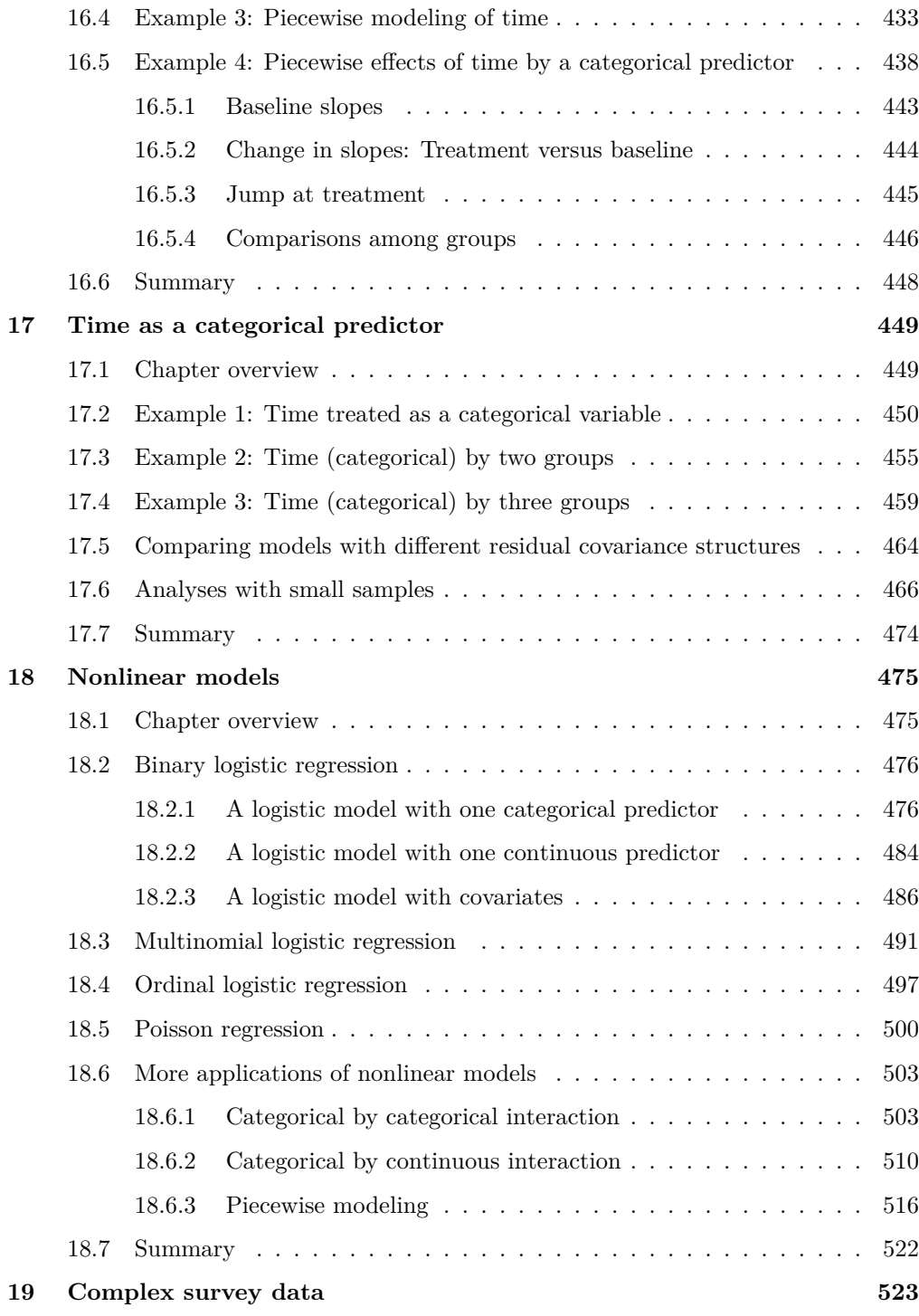

## xiv Contents

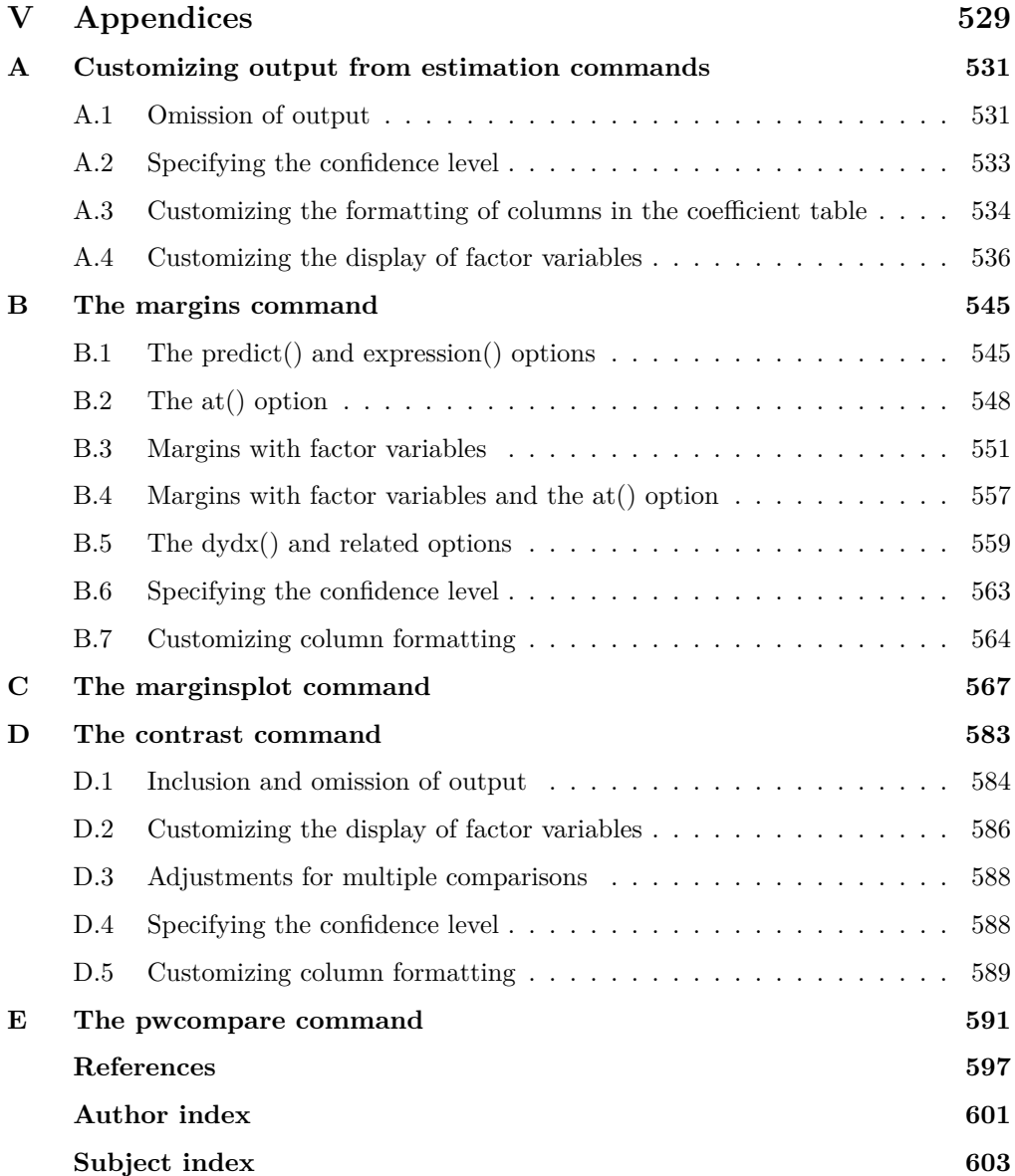

## **Tables**

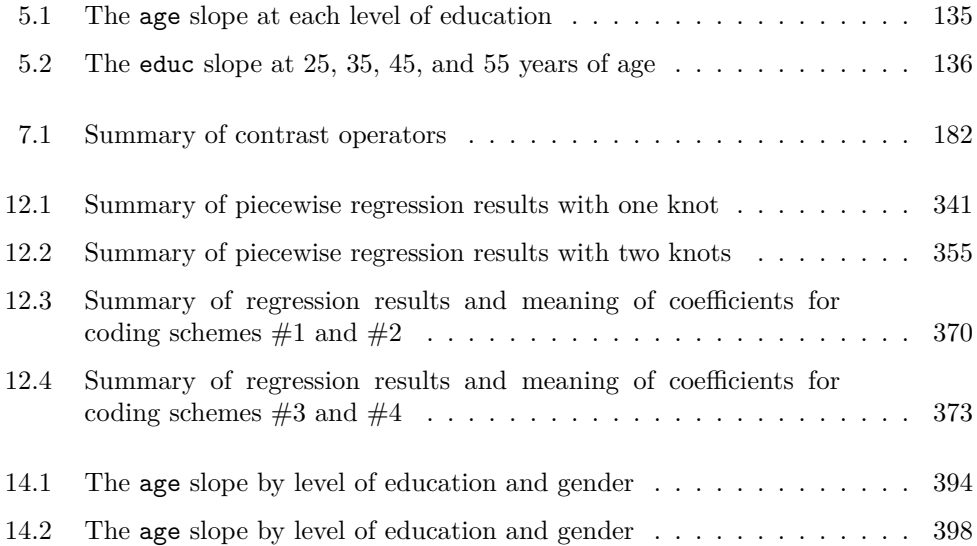

(Pages omitted)

## **Preface to the Second Edition**

It was back in March of 2012 that I penned the preface for the first edition of this book. That was over eight years and four Stata versions ago (using Stata 12.1). The techniques illustrated in this book are as relevant today as they were back in 2012. Over this time, Stata has grown considerably. A key change that impacts the interpretation of statistical results (a focus of this book) is that the levels of factor variables are now labeled using value labels (instead of group numbers). For example, a two-level version of marital status might be labeled as Married and Unmarried instead of using numeric values such as 1 and 2. All the output in this new edition capitalizes on this feature, emphasizing the interpretation of results based on variables labeled using intuitive value labels. Stata now includes features that allow you to customize output in ways that increase the clarity of the results, aiding interpretation. This new edition includes a new appendix (appendix A) that illustrates how you can customize the output of estimation commands for maximum clarity.

The margins, contrast, and pwcompare commands also reflect this new output style, defaulting to labeling groups according to their value labels. Results of these commands are easier to interpret than ever. For instance, a contrast regarding marital status might be labeled as widowed vs. married, making it very clear which groups are being compared. This new edition uses this labeling style and also includes appendices that describe how to customize such output. Appendix B is on the margins command, appendix D is on the contrast command, and appendix E is on the pwcompare command—each illustrate how you can customize the display of output produced by these commands. Additionally, appendix C on the marginsplot command illustrates new graphical features that have been recently introduced, including using transparency to more clearly visualize overlapping confidence intervals.

Among the other new features introduced since the last edition of this book, the mixed and contrast commands now include options for computing estimates for smallsample sizes. Chapter 17 describes these techniques and illustrates how the mixed and contrast commands can use small-sample size methods to analyze a longitudinal dataset with a small-sample size.

As with the first edition, I hope the examples shown in this book help you understand the results of your regression models so you can interpret and present them with clarity and confidence.

November 2020

Ventura, California and Alexander Michael N. Mitchell

## **Preface to the First Edition**

Think back to the first time you learned about simple linear regression. You probably learned about the underlying theory of linear regression, the meaning of the regression coefficients, and how to create a graph of the regression line. The graph of the regression line provided a visual representation of the intercept and slope coefficients. Using such a graph, you could see that as the intercept increased, so did the overall height of the regression line, and as the slope increased, so did the tilt of the regression line. Within Stata, the graph twoway lfit command can be used to easily visualize the results of a simple linear regression.

Over time, we learn about and use fancier and more abstract regression models models that include covariates, polynomial terms, piecewise terms, categorical predictors, interactions, and nonlinear models such as logistic. Compared with a simple linear regression model, it can be challenging to visualize the results of such models. The utility of these fancier models diminishes if we have greater difficulty interpreting and visualizing the results.

With the introduction of the marginsplot command in Stata 12, visualizing the results of a regression model, even complex models, is a snap. As implied by the name, the marginsplot command works in tandem with the margins command by plotting (graphing) the results computed by the margins command. For example, after fitting a linear model, the margins command can be used to compute adjusted means as a function of one or more predictors. The marginsplot command graphs the adjusted means, allowing you to visually interpret the results.

The margins and marginsplot commands can be used following nearly all Stata estimation commands (including regress, anova, logit, ologit, and mlogit). Furthermore, these commands work with continuous linear predictors, categorical predictors, polynomial (power) terms, as well as interactions (for example, two-way interactions, three-way interactions). This book uses the marginsplot command not only as an interpretive tool but also as an instructive tool to help you understand the results of regression models by visualizing them.

Categorical predictors pose special difficulties with respect to interpreting regression models, especially models that involve interactions of categorical predictors. Categorical predictors are traditionally coded using dummy (indicator) coding. Many research questions cannot be answered directly in terms of dummy variables. Furthermore, interactions involving dummy categorical variables can be confusing and even misleading. Stata 12 introduces the contrast command, a general-purpose command that can be used to precisely test the effects of categorical variables by forming contrasts among the levels of the categorical predictors. For example, you can compare adjacent groups, compare each group with the overall mean, or compare each group with the mean of the previous groups. The contrast command allows you to easily focus on the comparisons that are of interest to you.

The contrast command works with interactions as well. You can test the simple effect of one predictor at specific levels of another predictor or form interactions that involve comparisons of your choosing. In the parlance of analysis of variance, you can test simple effects, simple contrasts, partial interactions, and interaction contrasts. These kinds of tests allow you to precisely understand and dissect interactions with surgical precision. The contrast command works not only with the regress command but also with commands such as logit, ologit, mlogit, as well as random-effects models like xtmixed.

As you can see, the scope of the application of the margins, marginsplot, and contrast commands is broad. Likewise, so is the scope of this book. It covers continuous variables (modeled linearly, using polynomials, and piecewise), interactions of continuous variables, categorical predictors, interactions of categorical predictors, as well as interactions of continuous and categorical predictors. The book also illustrates how the margins, marginsplot, and contrast commands can be used to interpret results from multilevel models, models where time is a continuous predictor, models with time as a categorical predictor, nonlinear models (such as logistic regression or ordinal logistic regression), and analyses that involve complex survey data. However, this book does not contain information about the theory of these statistical models, how to perform diagnostics for the models, the formulas for the models, and so forth. The summary section concluding each chapter includes references to books and articles that provide background for the techniques illustrated in the chapter.

My goal for this book is to provide simple and clear examples that illustrate how to interpret and visualize the results of regression models. To that end, I have selected examples that illustrate large effects generally combined with large sample sizes to create patterns of effects that are easy to visualize. Most of the examples are based on real data, but some are based on hypothetical data. In either case, I hope the examples help you understand the results of your regression models so you can interpret and present them with clarity and confidence.

Simi Valley, California and Simi Valley, California and Michael N. Mitchell March 2012

(Pages omitted)

## **14 Continuous by categorical by categorical interactions**

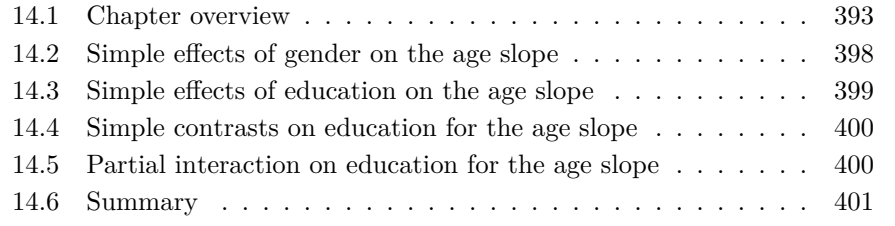

## **14.1 Chapter overview**

This chapter considers models that involve the interaction of two categorical predictors with a linear continuous predictor. Such models blend ideas from chapter 10 on categorical by continuous interactions and ideas from chapter 8 on categorical by categorical interactions. As we saw in chapter 10, interactions of categorical and continuous predictors describe how the slope of the continuous variable differs as a function of the categorical variable. In chapter 8, we saw models that involve the interaction of two categorical variables. This chapter blends these two modeling techniques by exploring how the slope of the continuous variable varies as a function of the interaction of the two categorical variables.

Let's consider a hypothetical example of a model with income as the outcome variable. The predictors include gender (a two-level categorical variable), education (treated as a three-level categorical variable), and age (a continuous variable). Income can be modeled as a function of each of the predictors, as well as the interactions of all the predictors. A three-way interaction of age by gender by education would imply that the effect of age interacts with gender by education. One way to visualize such an interaction would be to graph age on the  $x$  axis, with separate lines for the levels of education and separate graphs for gender. Figure 14.1 shows such an example, illustrating how the slope of the relationship between income and age varies as a function of education and gender.

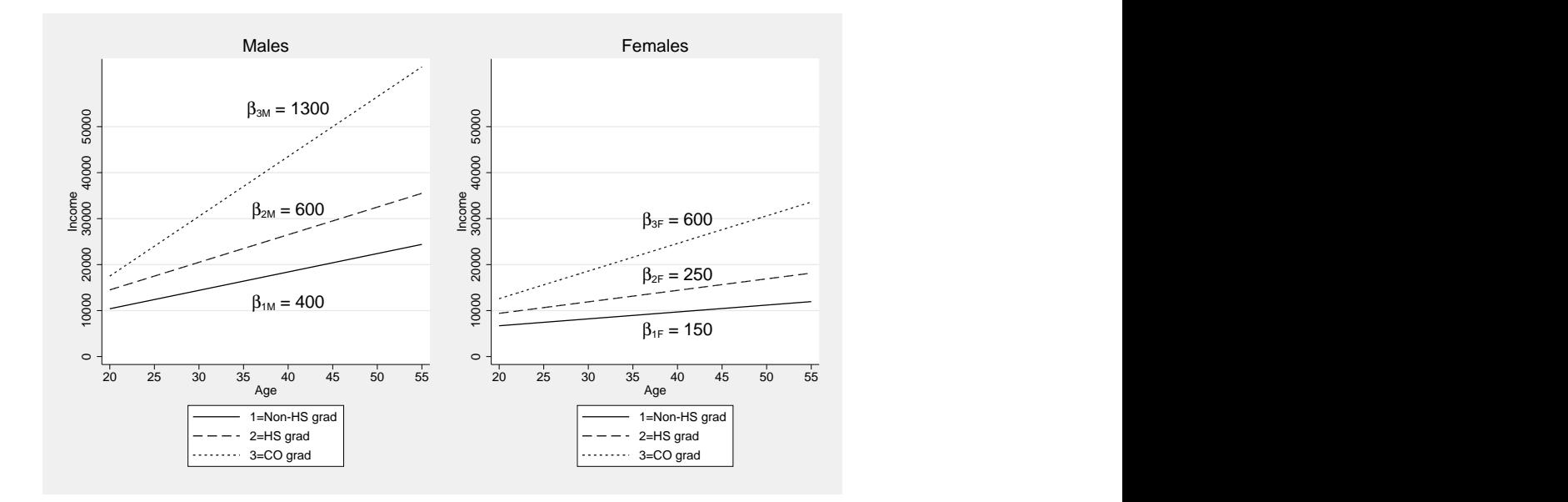

Figure 14.1. Fitted values of income as a function of age, education, and gender

The graph can be augmented by a table that shows the age slope broken down by education and gender. Such a table is shown in 14.1. The age slope shown in each cell of table 14.1 reflects the slope of the relationship between income and age for each of the lines illustrated in figure 14.1. For example,  $\beta_{3M}$  represents the age slope for male college graduates, and this slope is 1,300.

|        | Non-HS grad | HS grad                               | CO grad                                                                  |
|--------|-------------|---------------------------------------|--------------------------------------------------------------------------|
| Male   |             |                                       | $\beta_{1\,M} = 400 \quad \beta_{2\,M} = 600 \quad \beta_{3\,M} = 1,300$ |
| Female |             | $\beta_{1F} = 150$ $\beta_{2F} = 250$ | $\beta_{3F} = 600$                                                       |

Table 14.1. The age slope by level of education and gender

The age by education by gender interaction described in table 14.1 can be understood and dissected like the two by three interactions illustrated in chapter 8. The key difference is that table 14.1 is displaying the slope of the relationship between income and age, and the three-way interaction refers to the way that the slope varies as a function of education and gender.<sup>1</sup>

If there were no three-way interaction of age by gender by education, we would expect (for example) that the gender difference in the age slope would be approximately the

<sup>1</sup>. More precisely, how the slope varies as a function of the interaction of age and gender.

#### 14.1 Chapter overview 395

same at each level of education. But consider the differences in the age slopes between females and males at each level of education. This difference is −250 (150 − 400) for non–high school graduates, whereas this difference is  $-350$  (250  $-600$ ) for high school graduates, and the difference is −700 (600−1300) for college graduates. The difference in the age slopes between females and males seems to be much larger for college graduates than for high school graduates and non–high school graduates. This pattern of results appears consistent with a three-way interaction of age by education by gender.

Let's explore this in more detail with an example using the GSS dataset. To focus on the linear effect of age, we will keep those who are 22 to 55 years old.

. use gss\_ivrm . keep if age>=22 & age<=55 (18,936 observations deleted)

In this example, let's predict income as a function of gender<sup>2</sup> (gender), a three-level version of education (educ3), and age. The regress command below predicts realrinc from i.gender, i.educ3, and c.age (as well as all interactions of the predictors). The variable **i**. race is also included as a covariate.<sup>3</sup>

<sup>2.</sup> I use the variable gender (coded:  $1 =$  Male and  $2 =$  Female), because it leads to output that clearly distinguishes the variable name (that is, gender) and its values (that is, Male, and Female).

<sup>3</sup>. The noci option is included to make the output more readable for this example. See the callout titled Using the noci option for clearer output in section 2.5.1 for more details.

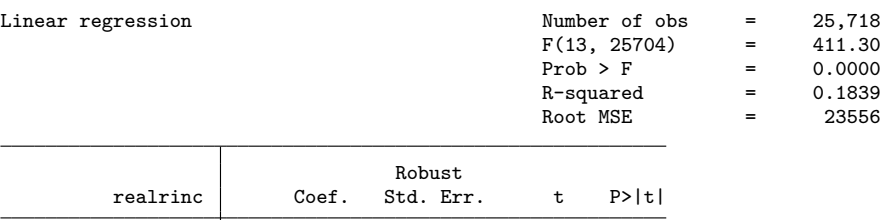

. regress realrinc i.gender##i.educ3##c.age i.race, vce(robust) noci

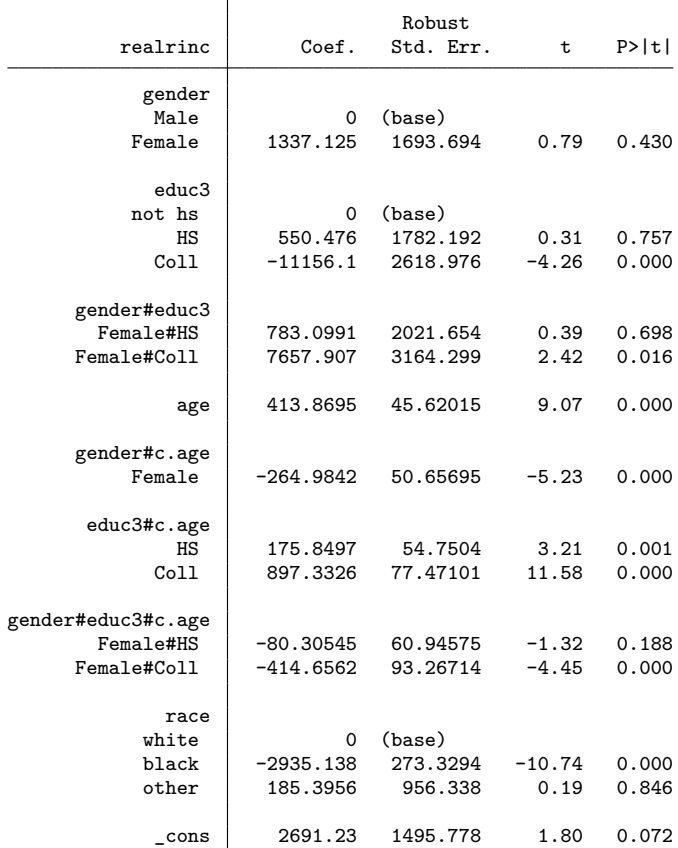

Let's test the interaction of gender, education, and age using the contrast command below. The three-way interaction is significant.

. contrast i.gender#i.educ3#c.age Contrasts of marginal linear predictions Margins : asbalanced df F P>F gender#educ3#c.age 2 10.17 0.0000 Denominator 25704

### 14.1 Chapter overview 397

To begin the process of interpreting the three-way interaction, let's create a graph of the adjusted means as a function of age, education, and gender. First, the margins command below is used to compute the adjusted means by gender and education for ages 22 and 55 (the output is omitted to save space). Then, the marginsplot command is used to graph the adjusted means, as shown in figure 14.2.

- . margins gender#educ3, at(age=(22 55)) (output omitted )
- . marginsplot, bydimension(gender) noci Variables that uniquely identify margins: age gender educ3

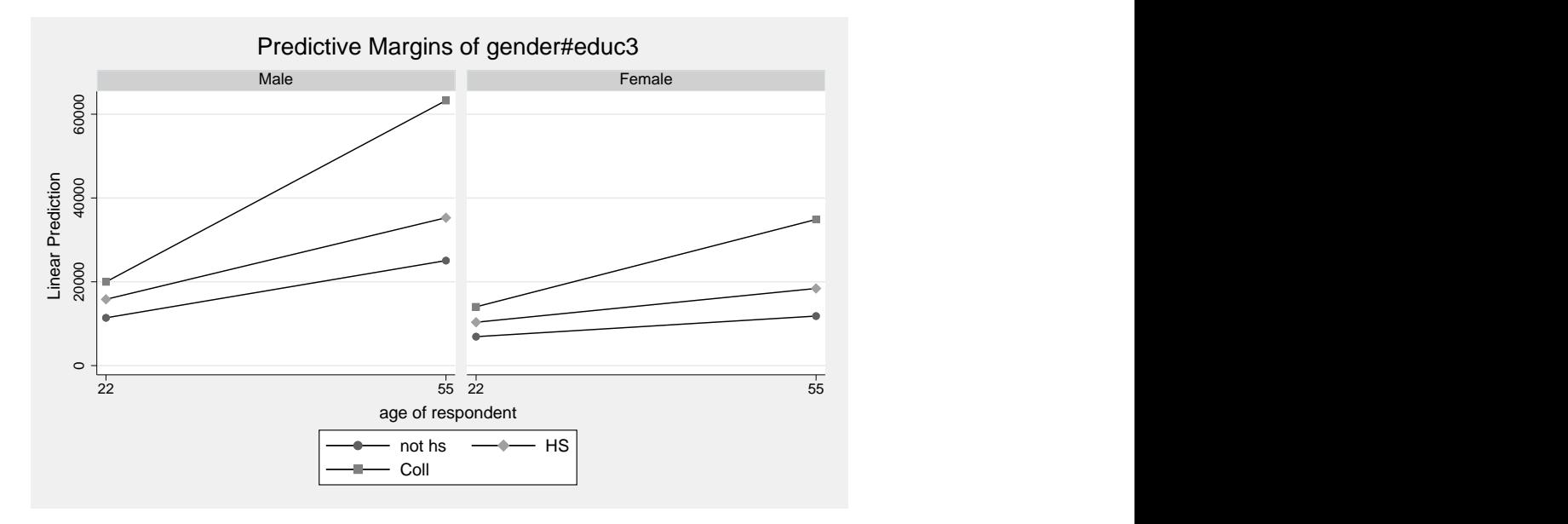

Figure 14.2. Fitted values of income as a function of age, education, and gender

The graph in figure 14.2 illustrates how the age slope varies as a function of gender and education. Let's compute the age slope for each of the lines shown in this graph. The margins command is used with the  $dydx(age)$  and  $over()$  options to compute the age slopes separately for each combination of gender and education.

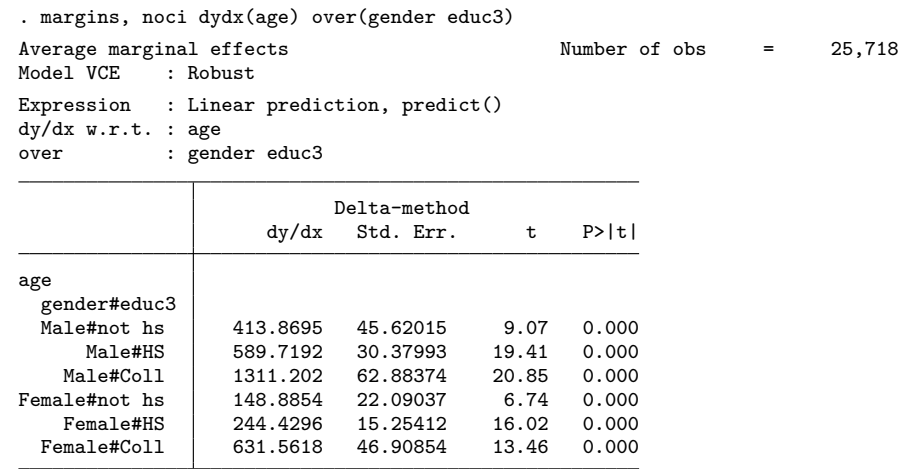

Let's reformat the output of the margins command to emphasize how the age slope varies as a function of the interaction of gender and education (see table 14.2). Each cell of table 14.2 shows the age slope for the particular combination of gender and education. For example, the age slope for males with a college degree is 1,311.20 and is labeled as  $\beta_{3M}$ .

Table 14.2. The age slope by level of education and gender

| Non-HS grad                                        | HS grad | CO grad                                                                        |
|----------------------------------------------------|---------|--------------------------------------------------------------------------------|
|                                                    |         | Male $\beta_{1\,M} = 413.87$ $\beta_{2\,M} = 589.72$ $\beta_{3\,M} = 1,311.20$ |
| Female $\beta_{1F} = 148.89$ $\beta_{2F} = 244.43$ |         | $\beta_{3F} = 631.56$                                                          |

We can dissect the three-way interaction illustrated in table 14.2 using the techniques from section 8.3 on two by three models. Specifically, we can use simple effects analysis, simple contrasts, and partial interactions.

## **14.2 Simple effects of gender on the age slope**

We can use the contrast command to test the simple effect of gender on the age slope. This is illustrated below.

#### 14.3 Simple effects of education on the age slope 399

. contrast gender#c.age@educ3, nowald pveffects Contrasts of marginal linear predictions Margins : asbalanced

|                                                                                               | Contrast                                  | Std. Err.                       |                                | P>  t                   |
|-----------------------------------------------------------------------------------------------|-------------------------------------------|---------------------------------|--------------------------------|-------------------------|
| gender@educ3#c.age<br>(Female vs base) not hs<br>(Female vs base) HS<br>(Female vs base) Coll | $-264.9842$<br>$-345.2896$<br>$-679.6404$ | 50.65695<br>33.98931<br>78.4498 | $-5.23$<br>$-10.16$<br>$-8.66$ | 0.000<br>0.000<br>0.000 |

Each of these tests represents the comparison of females versus males in terms of the age slope. The first test compares the age slope for females versus males among non–high school graduates. Referring to table 14.2, this test compares  $\beta_{1F}$  with  $\beta_{1M}$ . The difference in these age slopes is  $-264.98$  (148.89  $-413.87$ ), and this difference is significant. The age slope for females who did not graduate high school is 264.98 units smaller than the age slope for males who did not graduate high school. The second test is similar to the first, except the comparison is made among high school graduates, comparing  $\beta_{2F}$  with  $\beta_{2M}$  from table 14.2. This test is also significant. The third test compares the age slope between females and males among college graduates (that is, comparing  $\beta_{3F}$  with  $\beta_{3M}$ . This test is also significant. In summary, the comparison of the age slope for females versus males is significant at each level of education.

## **14.3 Simple effects of education on the age slope**

We can also look at the simple effects of education on the age slope at each level of gender. This test is performed using the contrast command below.

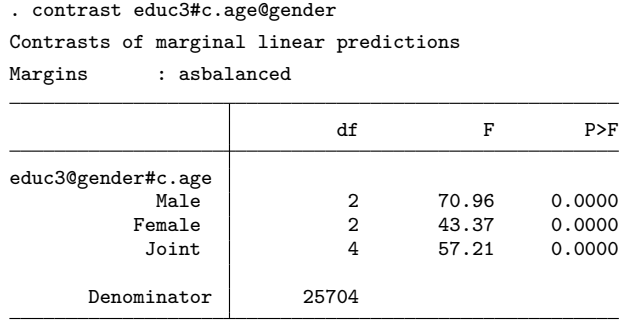

The first test compares the age slope among the three levels of education for males. Referring to table 14.2, this tests the following null hypothesis.

 $H_0: \; \beta_{1M} = \beta_{2M} = \beta_{3M}$ 

This test is significant. The age slope significantly differs as a function of education among males.

The second test is like the first test, except that the comparisons are made for females. This tests the following null hypothesis.

 $H_0: \ \beta_{1F} = \beta_{2F} = \beta_{3F}$ 

This test is also significant. Among females, the age slope significantly differs among the three levels of education.

## **14.4 Simple contrasts on education for the age slope**

We can further dissect the simple effects tested above by applying contrast coefficients to the education factor. For example, say that we used the ar. contrast operator to form reverse adjacent group comparisons. This would yield comparisons of group 2 versus 1 (high school graduates with non–high school graduates) and group 3 versus 2 (college graduates with high school graduates). Applying this contrast operator yields simple contrasts on education at each level of gender, as shown below.

. contrast ar.educ3#c.age@gender, nowald pveffects Contrasts of marginal linear predictions Margins : asbalanced

|                                                                                                    | Contrast                                     | Std. Err.                                   |                               | P>  t                            |
|----------------------------------------------------------------------------------------------------|----------------------------------------------|---------------------------------------------|-------------------------------|----------------------------------|
| educ3@gender#c.age<br>(HS vs not hs) Male<br>(HS vs not hs) Female<br>(Coll vs HS) Male<br>(Coll vs HS) Female | 175.8497<br>95.54426<br>721.4829<br>387.1322 | 54.7504<br>26.83611<br>69.74939<br>49.38976 | 3.21<br>3.56<br>10.34<br>7.84 | 0.001<br>0.000<br>0.000<br>0.000 |

The first test compares the age slope for male high school graduates with the age slope for males who did not graduate high school. In terms of table 14.2, this is the comparison of  $\beta_{2M}$  with  $\beta_{1M}$ . The difference in these age slopes is 175.85 and is significant. The second test is the same as the first test, except the comparison is made for females, comparing  $\beta_{2F}$  with  $\beta_{1F}$ . The difference is 95.54 and is significant. The third and fourth tests compare college graduates with high school graduates. The third test forms this comparison among males and is significant, and the fourth test forms this comparison among females and is also significant.

## **14.5 Partial interaction on education for the age slope**

The three-way interaction can be dissected by forming contrasts on the three-level categorical variable. Say that we use reverse adjacent group comparisons on education, which compares high school graduates with non–high school graduates and college graduates with high school graduates. We can interact that contrast with gender and age, as shown in the contrast command below.

#### 14.6 Summary 401

```
. contrast ar.educ3#r.gender#c.age, nowald pveffects
Contrasts of marginal linear predictions
Margins : asbalanced
```
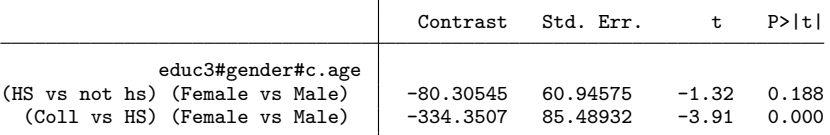

The first comparison tests the interaction of the contrast of high school graduates versus non–high school graduates by gender by age. The difference in the age slope between high school graduates and non–high school graduates for females is 244.43 minus 148.89 (95.54). For males, this difference is 589.72 minus 413.87 (175.85). The difference in these differences is −80.31, which is not significant (see the first comparison from the margins command). The difference in the age slope comparing high school graduates with non–high school graduates is not significantly different for males and females.

The second test forms the same kind of comparison, but compares college graduates with high school graduates. The difference in the age slope comparing female college graduates with female high school graduates is 631.56 minus 244.43 (387.13). This difference for males is 1,311.20 minus 589.72 (721.48). The difference of these differences is −334.35 and is statistically significant (see the second comparison from the margins output). The increase in the age slope comparing college graduates with high school graduates is greater for males than it is for females.

## **14.6 Summary**

This chapter has illustrated models that involve the interaction of a continuous variable with two categorical variables. When such an interaction is significant, the slope associated with the continuous variable varies as a function of the interaction of the two categorical variables. As we saw, the interaction can be dissected and understood using the methods covered in chapter 8 on categorical by categorical interactions, forming contrasts with respect to the slope term.

I am not aware of any books that directly cover this kind of interaction, so I recommend the references provided in chapter 10 (linear by categorical interactions) and chapter 8 (categorical by categorical interactions).

(Pages omitted)